## Terminkalender anpassen unter: http://vereine.kot-dreisbe.de

Sie haben nun auch die möglichkeit Ihren **Terminkalender** auf Ihrer **Homepage** über die Vereinsdatenbank laufen zu lassen.

Sie müssen einfach den unteren link für Ihre homepage anpassen und auf Ihre Seite verlinken.

Schon sehen Besucher Ihre Daten im Design Ihrer Page

Siehe auch http://vereine.kot-dreisbe.de; Klick auf angeschlossene Vereine und Gruppierungen

und dann Ihren Verein anklicken.

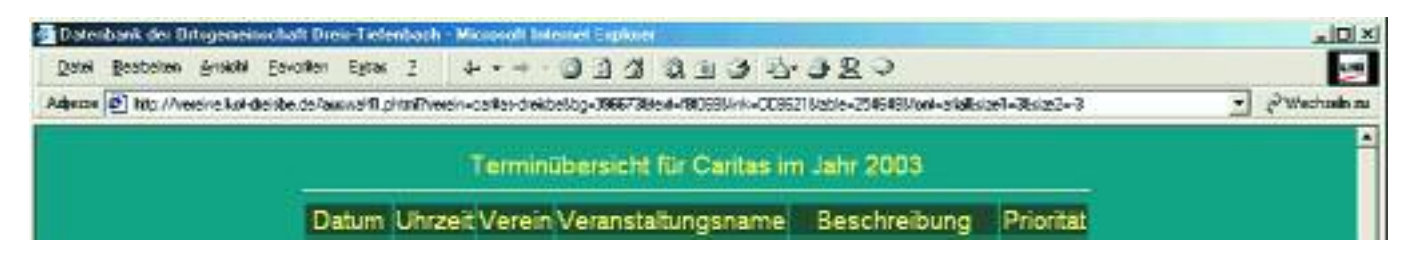

## Einstellungen:

http://vereine.kot-dreisbe.de/auswahl1.phtml?

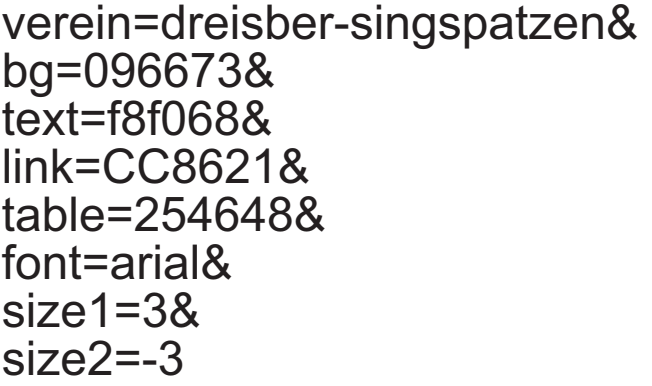

Benutzername Hintergrunffarbe Textfarbe Farbe für Verweise (Links) Tabellen Hintergrundfarbe Schriftart Schriftgröße Fliestext Schriftgröße Überschrift

(Das "&" zeichen hinrer den Werten, dient zur verbindung der einzelnen Einstellungen)

Als **Intern** markierte **Datensätze** werden nun auch **nur noch** auf **Ihrer Homepage** dargestellt. In der normalen Datenbank bleiben diese Einträge außer Beachtung!!!

Dieses Feature ist als eine Erleichterung für Ihren Webmaster gedacht. Dieser braucht den Terminkalender nicht alle paar tage zu ändern. Es reicht, die Daten einfach in der Datenbank einzugeben und Ihre Page aktualisiert sich automatisch!!!

Für Hilfestellungen, Fragen und Anregungen stehe ich wie immer gern zur Verfügung.